UNITED ARAB EMIRATES MINISTRY OF JUSTICE

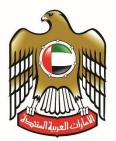

الإمـارات العربيـة المتحـدة وزارة العـــدل

# Online User Manual For Unified Gate

Version 1.0

For any technical assistance, please register a support request through the link: https://www.moj.gov.ae/ar/services/helpdesk.

# 1. <u>Login:</u>

- At the login screen, users can login the system by entering their unique UAE PASS, which is approved for all citizens, residents and visitors.
- Or, users can log in to the system by entering their registered e-mail and password.

|                                                                        | Electronic Services                                                            |
|------------------------------------------------------------------------|--------------------------------------------------------------------------------|
| Get Started with Unified Gate                                          | /                                                                              |
| R Email                                                                | Get Started with UAE PASS                                                      |
| Password                                                               | Sign in with UAE PASS                                                          |
| Remember Me Forgot Password                                            | A single trusted digital identity for all citizens,<br>residents and visitors. |
| Forgot Registered E-Mail? Click Me<br>Not registered yet? Register now |                                                                                |

1.1 Online User Registration:

 Users are able to register their account by creating an account by signing in through their unique UAE PASS or by clicking on "Register Now" and entering their unique email address. A screen will appear to enter the required registration data: the type of applicant (expatriate, resident), ID number, full name, mobile phone number and e-mail address.

| nline User Registration:                                                                                                    | Required Fletos'                                                                                                    |  |  |  |
|----------------------------------------------------------------------------------------------------|----------------------------------------------------------------------------------------------------|--|--|--|
| Sign up                                                                                                    | with UAE PASS<br>with UAE PASS<br>for all citizens, residents and visitors.                                                                                                    |  |  |  |
| Get Started With Unified Gate The Federal Authority for Identity and Nationality (ICA) Citizens, Residents and Visitors able to register with Unified Gate System If Citizens or Residents must need a valid Emirates ID, Mobile Number,Email Id and Full Name to register in Unified Gate System. Emirates ID, Mobile Number and Full Name must be same as ICA registered data (Refer to your Emirates ID) Enter the Full Name, Emirates ID, Mobile Number and Email Id then invoke the Validate button System validate the entered data against ICA registered data Validation is success then fill all the details in the below form and Submit for the | If Visitors must need valid Unified Number, Mobile Number, Email Id and Full<br>Name to register in Unified Gate System     Unified Number, Mobile Number and Full Name must be same as ICA/MOI<br>registered data     Enter the Full Name, Unified Number, Mobile Number and Email Id then invoke<br>the Validate button     System validate the entered data against ICA/MOI registered data     Validation is success then fill all the details in the below form and Submit for the<br>OTP validation to Email ID |  |  |  |
| OTP validation from Unified Gate User Type *  Citizen / Resident Visitor Mobile * Example opposition Email *                                                                                                    | OTP validation to Mobile Number  Full Name English(As per Natinal Id) *  Continue  Continue  Class                                                                                                    |  |  |  |

#### 1.2. Forgot Registered Email:

• If users forgot their email, they can retrieve their email by clicking on the "Forgot your email?" button. Then users need to fill in their ID and mobile phone number to retrieve their registered email address.

| Forgot Register | red E-Mail Id:                               |          |                                                                                                    |
|-----------------|----------------------------------------------|----------|----------------------------------------------------------------------------------------------------|
|                 |                                              | -        | ile Number is mandatory.If you don't have this information with you tion with you then provide the details below and follow the |
| National ID X   | (ex: 784000000000000000000000000000000000000 | Mobile * | Example : ogxococoxx                                                                                                    |
|                 |                                              |          |                                                                                                    |
|                 |                                              |          |                                                                                                    |

#### 1.3. Forgot Password:

- Users are able to retrieve their passwords through the "Forgot Password" button. Once clicked on that, users must enter their registered email and users will receive a One Time Password (OTP) to their Mobile Number registered during the registration process.
- Users must then enter the received OTP and new password. If the process is successful, users can access their account with the new password and will receive a notification that they have changed their password.

# Forgot Password:

| To reset your password enter the username you use to sign in to system and press Ok.You can request for a One Time Password<br>Time Password(OTP) to your Mobile Number you registered during the registration process.Enter recieved OTP and new password<br>account with the new password and will recieve a notification that you have changed your password. | 5 |
|----------------------------------------------------------------------------------------------------|---|
|                                                                                                    |   |

# 2. Home Page Menu:

The main screen of the system consists of the following parts, as listed below:

- Dashboard
- Our Services
- Edit Profile
- My Favorites
- Change Password

There is also a set of options at the top of the screen:

- Log out.
- Control settings.
- User's Guide.
- Change the language.
- User Profile.
- Return to the home page.

## 3. Dashboard:

• The dashboard page consists of statistics on the total requests made by the user, the number of requests being under processed, the number of approved requests, and the number of rejected requests. Users can search for their requests through the number, status and service they requested from the Ministry of Justice.

| EXPLORE         | THE MENU        | DASHBOARD        | E OUR SERVICES             | EDIT PROFILE                     | MY FAVOR     | RITES 🔮 CHAI                             | NGE PASSW     | ORD       |
|-----------------|-----------------|------------------|----------------------------|----------------------------------|--------------|------------------------------------------|---------------|-----------|
| Dashboa         | rd              |                  |                            |                                  |              |                                          |               |           |
| Under Proces    | <b>130</b>      | Approved         | 30                         | Rejected                         | 4            | O O<br>O O<br>Total                      | 1             | 64        |
| Application No. | Clear           | ء<br>(           | Status                     | ~                                | App Source   |                                          | (             | *)<br>10* |
|                 |                 |                  |                            |                                  |              |                                          |               |           |
| # App Source    | Application No. | Application Date | Status                     | Center                           | Service      |                                          | Amount        |           |
| # App Source    | Application No. | Application Date | Status<br>Under Processing | Center<br>) SHARJA SHARIAA COURT |              | to engage in trade                       | Amount 200.00 |           |
|                 |                 |                  |                            |                                  | Permission   | to engage in trade<br>to engage in trade |               |           |
| 1 Tawtheeqat    | T01000561060121 | ₿ 05/01/2021     | Under Processing           | ) SHARJA SHARIAA COURT           | Permission 1 |                                          | 200.00        |           |

#### 4. Our Services:

• The list of services allows the user to choose between the various services provided by the Ministry of Justice, from personal status services, to legal professional services, to notary services and attestations.

#### 4.1. Personal Status Services:

When applying for a service, each service redirects users to the service owner, such as a website for documentation, marriage, minors' affairs. Users can also make one of the services a favorite through clicking on the heart icon, which gives users easier access to the service.

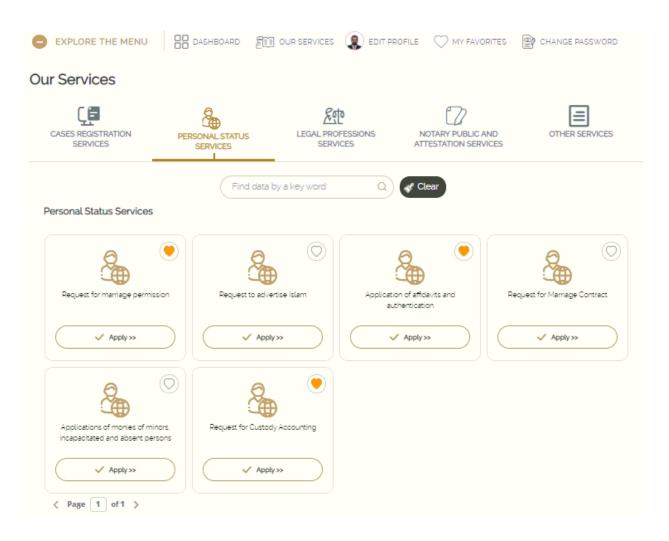

#### 4.2. Legal Professional Services:

• In this section, users can apply to one of the services shown below, and each service will redirect the user to the appropriate Ministry of Justice website for that particular service. Users can also make one of the services a favorite through clicking on the heart icon, which gives users easier access to the service.

| EXPLORE THE MENU                    | DASHBOARD E                 | OUR SERVICES                  | IT PROFILE 💛 MY FAVO                        | RITES 🔮 CHANGE PASSWORD                 |
|-------------------------------------|-----------------------------|-------------------------------|---------------------------------------------|-----------------------------------------|
| Our Services                        |                             |                               |                                             |                                         |
|                                     | PERSONAL STATUS<br>SERVICES | LEGAL PROFESSIONS<br>SERVICES | NOTARY PUBLIC A<br>ATTESTATION SERV         |                                         |
| Legal Professions Services          | Find data b                 | oy a key word                 | Clear                                       |                                         |
| Lawyer services                     | Request to renew the        | -                             | st Permission to plead in a particular case | Registration of a trainee lawyer        |
| Apply >>                            |                             |                               | ✓ Apply≫                                    | ✓ Apply >>                              |
| Application for extension of practi | Cal Request to postpon      | e the training Reques         | tto change the law firm for                 | Request to transfer the registration of |
| training                            | period                      |                               | training Apply>>                            | a lawyer's representative               |
| < Page 1 of 4 >                     |                             |                               |                                             |                                         |

#### 4.3. Notary Public and Attestation Services:

In this section, users can apply to one of the services shown below that pertain to
public notaries and attestations, and each service will redirect users to the
appropriate Ministry of Justice website for that particular service Users can also
make one of the services a favorite through clicking on the heart icon, which gives
users easier access to the service.

| EXPLORE THE MENU                                                                                                    | DASHBOARD                   | OUR SERVICES                  | PROFILE MY FAVO                     | RITES 🔮 CHANGE PASSWORD                           |
|----------------------------------------------------------------------------------------------------|-----------------------------|-------------------------------|-------------------------------------|---------------------------------------------------|
| Our Services                                                                                                    |                             |                               |                                     |                                                   |
| CASES REGISTRATION<br>SERVICES                                                                                                    | PERSONAL STATUS<br>SERVICES | LEGAL PROFESSIONS<br>SERVICES | NOTARY PUBLIC A<br>ATTESTATION SERV |                                                   |
| Notary Public And Attestat                                                                                                    |                             | iy a key word                 | Clear                               |                                                   |
| Request of executive status of executive status of executive status                                                                                                    |                             | cal Deeds Cancellatio         | on of contracts and deeds           | Writing and authentication of contracts and deeds |
| deeds Apply>>                                                                                                    | ✓ Apply                     | »                             | ✓ Apply≫                            | ✓ Apply >>                                        |
| Suspension of the license of the private notary                                                                                                    | he Registration of Priv     | ate Notary                    | Test 1                              | complain against the lawyer                       |
| <pre>     Apply &gt;&gt;     Apply =&gt;     Apply =&gt;</pre> | ✓ Apply                     | »                             | ✓ Apply≫                            | ✓ Apply≫                                          |

# 5. <u>Personal Status Services</u>

• The Personal Status Section allows users to view their profile and edit the address, phone number, language and communication channel. When users are editing and / or adding personal information, the user must click on "Save" to confirm the changes.

|                                                                       | B DASHBOARD E               | OUR SERVICES ( 📳 EDIT I       | PROFILE V MY FAVO                      | RITES 🔮 CHANGE PASSWORD       |
|-----------------------------------------------------------------------|-----------------------------|-------------------------------|----------------------------------------|-------------------------------|
| ( <b>E</b>                                                            | PERSONAL STATUS<br>SERVICES | LEGAL PROFESSIONS<br>SERVICES | NOTARY PUBLIC A<br>ATTESTATION SERVI   |                               |
| Personal Status Services                                              | Find data by                | y a key word Q                | Clear                                  |                               |
| Request for marriage permission                                       | Request to advert           |                               | etion of affidavits and authentication | Request for Marriage Contract |
| ✓ Apply >>                                                            | ✓ Apply:                    | ») (                          | ✓ Apply≫                               | ✓ Apply ≫                     |
| Applications of monies of minors,<br>incapacitated and absent persons | Request for Custody         | Accounting                    |                                        |                               |
| ✓ Apply >>                                                            | ✓ Apply:                    | »                             |                                        |                               |

## 6. My Favorites:

• In the favorites section, users will access all the services they prefer within the site. Users may apply for services from this section of any section it may be and the user will be redirected to the correct website accordingly.

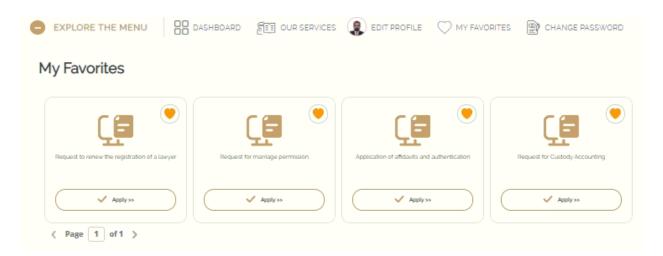

#### 7. Change the password:

• In the change password section, users can change their password by entering the old password, the new password, and confirming the new password. To confirm the changes, users must click on Save.

| EXPLORE THE MENU                 | DASHBOARD            | ET OUR SERVICES                               |                  | MY FAVORITES             | CHANGE PASSWORD                 |
|----------------------------------|----------------------|-----------------------------------------------|------------------|--------------------------|---------------------------------|
| Change Password                  |                      |                                               |                  |                          | Required Fields                 |
| - Pessword (Strong or Excellent) | must have minimum of | 6 character , it has to cont<br>of the passwo |                  | number and one special o | haracter like (@,#,\$), Example |
| Old password*                    |                      |                                               |                  |                          |                                 |
| (                                |                      |                                               |                  |                          |                                 |
| New password "                   |                      | ©                                             | Confirm Password |                          |                                 |
| Save                             |                      |                                               |                  |                          |                                 |

End of The Document